# NewMsg\_RF2401 开发指南

# V1.0

# 我们愿与您一起走向成功!

### 作者 胡文明 翁建永 陈鹏

### 联系方式:

- QQ: 4018749
- MSN: wenming\_hu2002@hotmail.com

地址:浙江省杭州市江干区下沙高教园区杭州电子科技大学第

二实验楼 4 层

## 2007 年 4 月 18 日

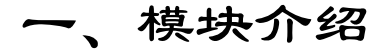

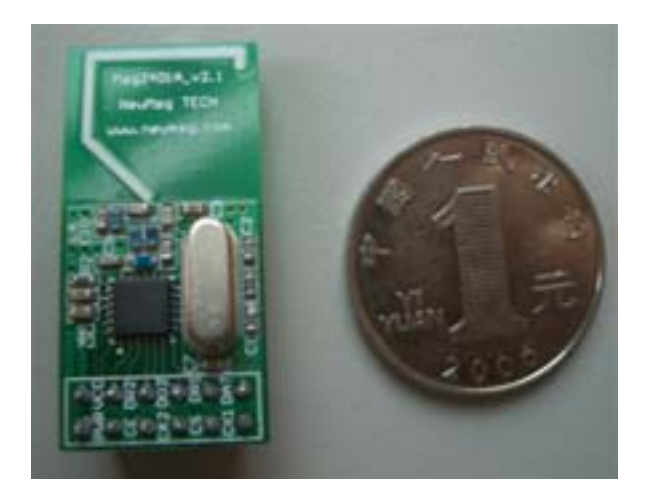

NewMsg\_RF2401B (尺寸:34mm X 17mm 板厚:1mm)

(1) 2.4Ghz 全球开放 ISM 频段免许可证使用

(2) 最高工作速率 1Mbps,高效 GFSK 调制,抗干扰能力强,特 别适合工业控制场合

(3) 125 频道,满足多点通信和跳频通信需要

(4) 内置硬件 CRC 检错和点对多点通信地址控制

(5) 低功耗 1.9 - 3.6V 工作,待机模式下状态仅为 1uA

(6) 内置 2.4Ghz 天线,体积小巧 34mm X 17mm

(7) 模块可软件设地址,只有收到本机地址时才会输出数据(提 供中断指示),可直接接各种单片机使用,软件编程非常方便

(8) 内置专门稳压电路,使用各种电源包括 DC/DC 开关电源均 有很好的通信效果

(9) 标准 DIP 间距接口,便于嵌入式应用

### (10)RFModule-Quick-DEV 快速开发系统,含开发板

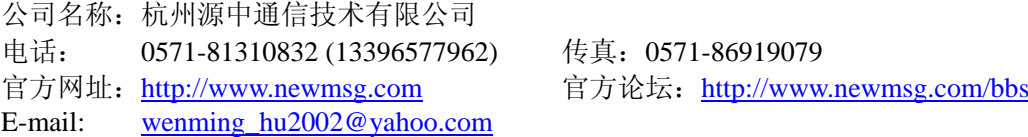

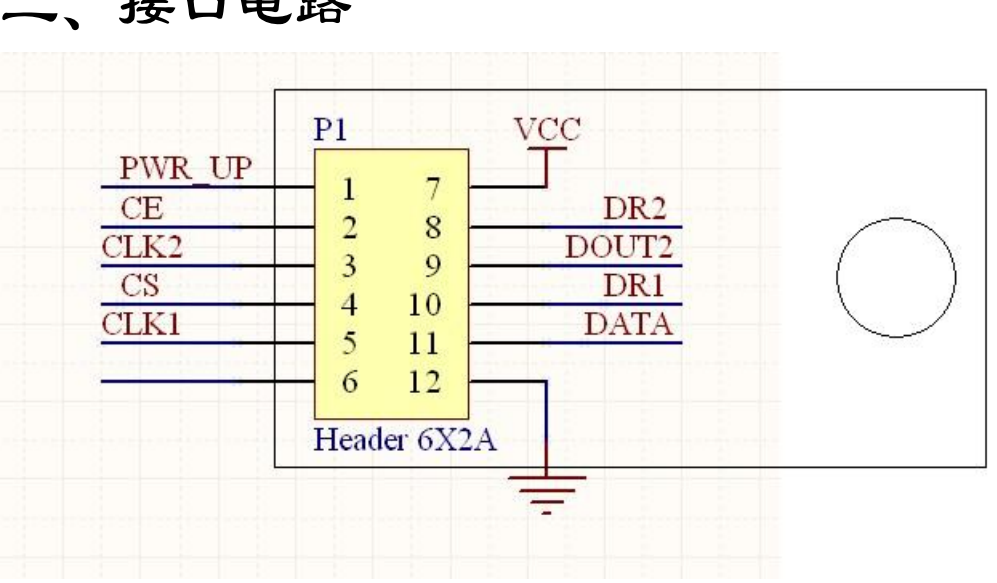

# $+2$   $+$   $+$   $+$   $+$

说明:

- (1) VCC 脚接电压范围为 1.9V~3.6V 之间,不能在这个区间之外, 超过 3.6V 将会烧毁模块。推荐电压 3.3V 左右。
- (2) 除电源 VCC 和接地端,其余脚都可以直接和普通的 5V 单片机 IO 口直接相连,无需电平转换。当然对 3V 左右的单片机更加 适用了。
- (3) 硬件上面没有 SPI 的单片机也可以控制本模块,用普通单片机 IO 口模拟 SPI 不需要单片机真正的串口介入,只需要普通的单 片机 IO 口就可以了, 当然用串口也可以了。
- (4) 6 脚,12 脚为接地脚,需要和母板的逻辑地连接起来
- (5) 排针间距为 100mil,标准 DIP 插针,如果需要其他封装接口, 比如密脚插针,或者其他形式的接口,可以联系我们定做。

公司名称:杭州源中通信技术有限公司 电话: 0571-81310832 (13396577962) 传真:0571-86919079

E-mail: wenming\_hu2002@yahoo.com

# 三、模块结构和引脚说明

NewMsg\_RF2401 模块使用 Nordic 公司的 nRF2401A 芯片开发而成。

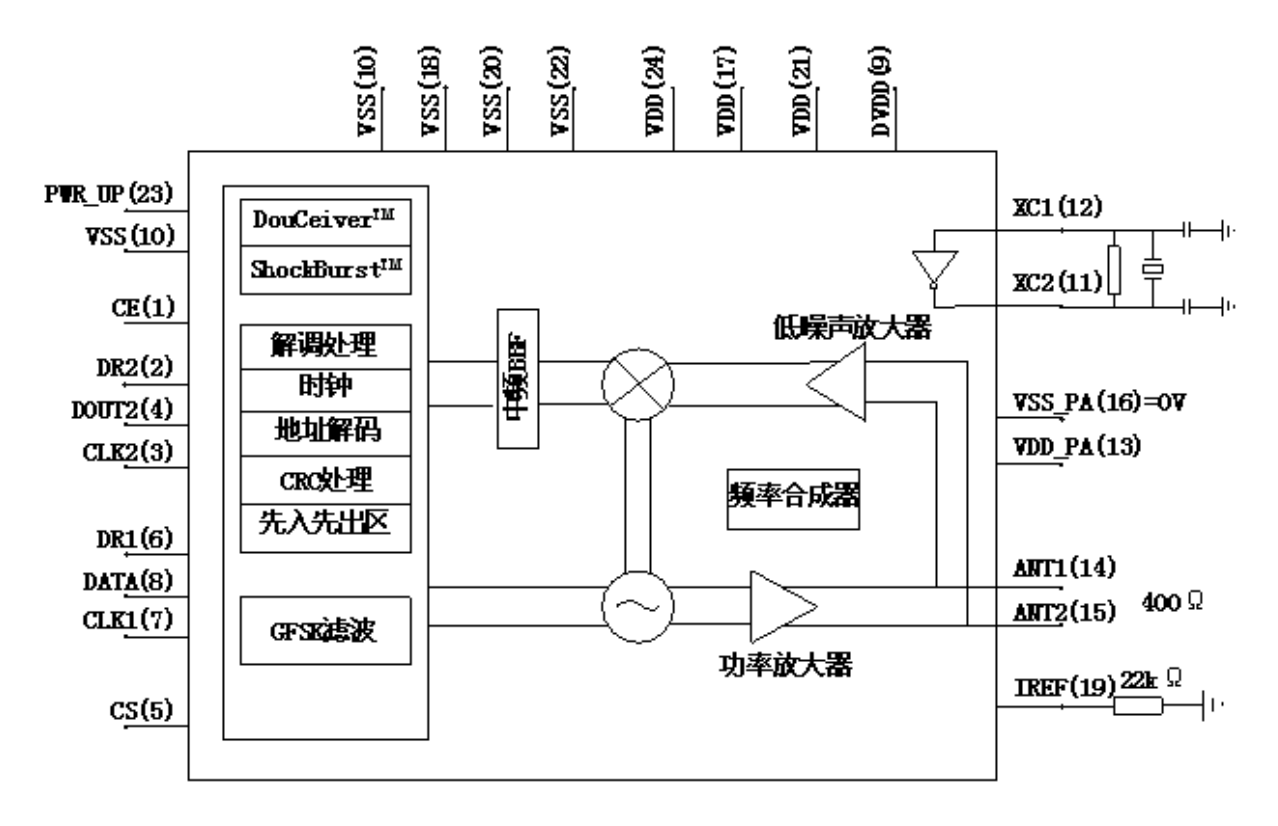

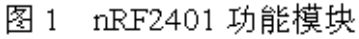

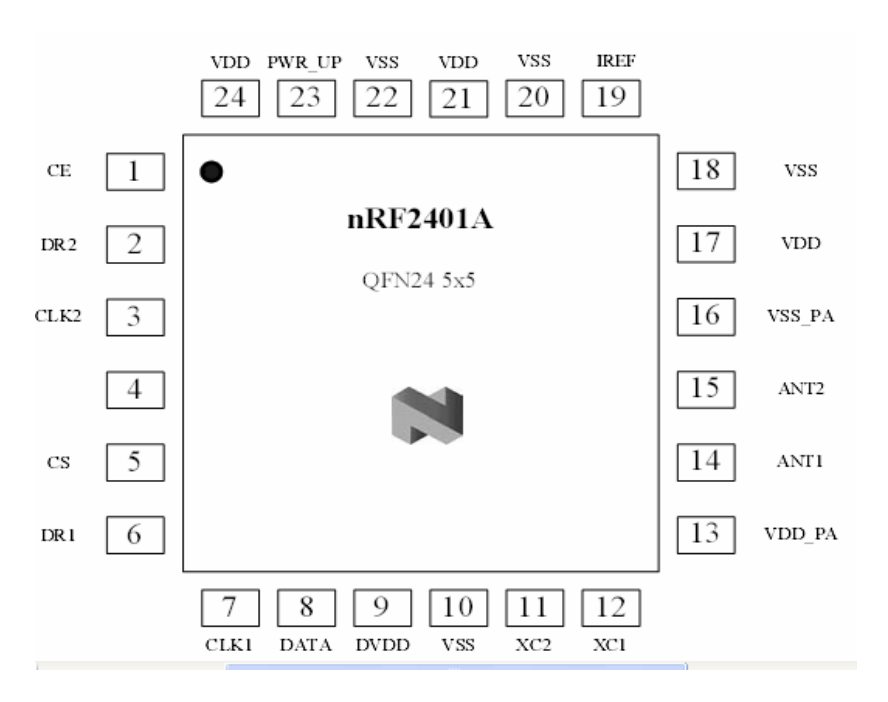

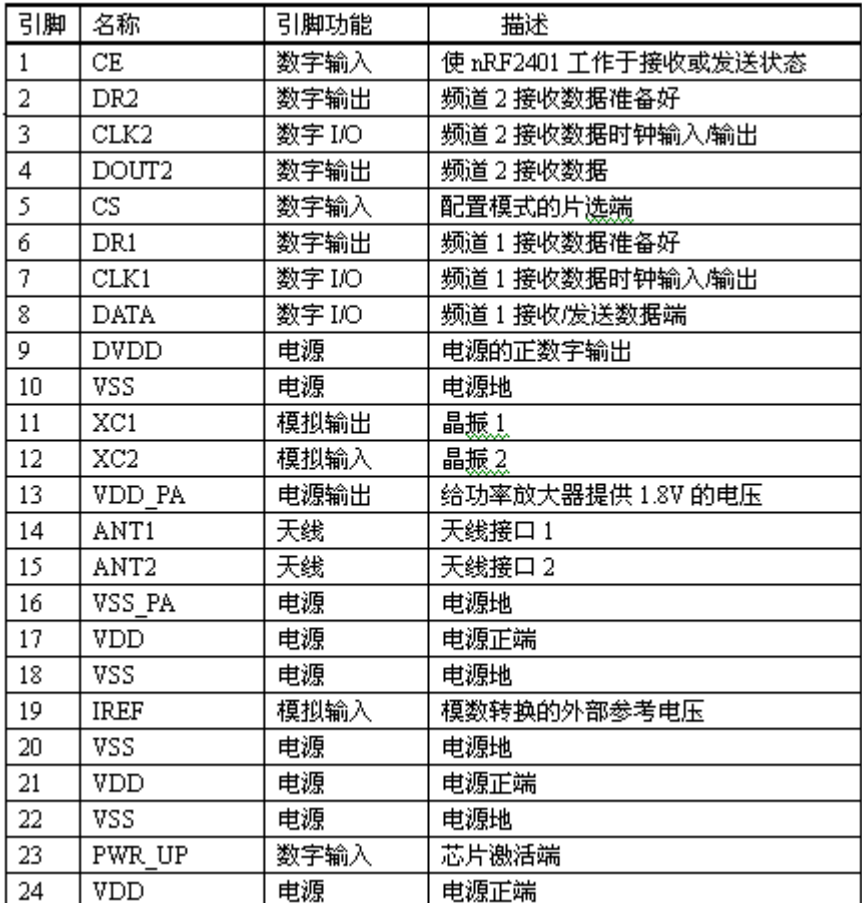

# 四、工作方式

NewMsg\_RF2401 有工作模式有四种:

收发模式

配置模式

空闲模式

# 关机模式

工作模式由 PWR\_UP 、CE、TX\_EN 和 CS 三个引脚决定,详见下表。

公司名称:杭州源中通信技术有限公司 电话: 0571-81310832 (13396577962) 传真:0571-86919079 官方网址: http://www.newmsg.com 官方论坛: http://www.newmsg.com/bbs E-mail: wenming\_hu2002@yahoo.com

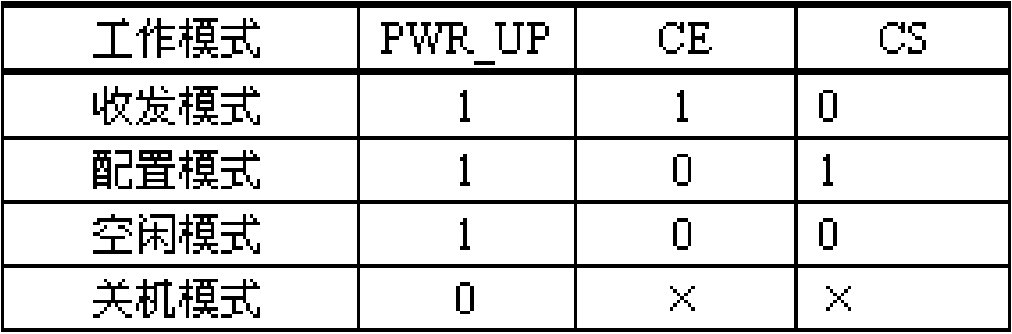

4.1 收发模式

收发模式有 ShockBurstTM 收发模式和直接收发模式两种,收发模 式由器件配置字决定,具体配置将在器件配置部分详细介绍。

4.1.1 ShockBurstTM 收发模式

ShockBurstTM 收发模式下,使用片内的先入先出堆栈区,数据低 速从微控制器送入,但高速(1Mbps)发射,这样可以尽量节能,因此, 使用低速的微控制器也能得到很高的射频数据发射速率。与射频协议 相关的所有高速信号处理都在片内进行,这种做法有三大好处:尽量 节能;低的系统费用(低速微处理器也能进行高速射频发射);数据在 空中停留时间短,抗干扰性高。ShockBurstTM 技术同时也减小了整 个系统的平均工作电流。

在 ShockBurstTM 收发模式下, NewMsg\_RF2401 自动处理字头和 CRC 校验码。在接收数据时,自动把字头和 CRC 校验码移去。在发送 数据时,自动加上字头和 CRC 校验码,当发送过程完成后,DR 引脚 通知微处理器数据发射完毕。

4.1.1.1 ShockBurstTM 发射流程

### 需要用到的接口引脚为 CE, CLK1, DATA

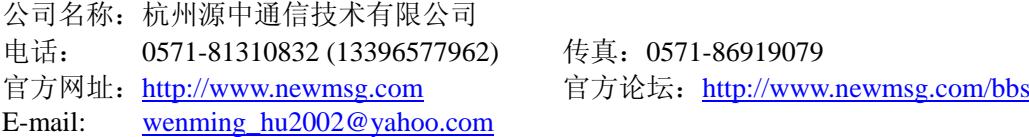

- A. 当微控制器有数据要发送时,其把 CE 置高,使 NewMsg\_RF2401 工作;
- B. 把接收机的地址和要发送的数据按时序送入 NewMsg\_RF2401;
- C. 微控制器把 CE 置低,激发 NewMsg\_RF2401 进行 ShockBurstTM 发 射;
- D. NewMsg\_RF2401 的 ShockBurstTM 发射
	- (1) 给射频前端供电;
	- (2)射频数据打包(加字头、CRC 校验码);
	- (3) 高速发射数据包;
	- (4) 发射完成, NewMsg\_RF2401 进入空闲状态。
- 4.1.1.2 ShockBurstTM 接收流程
	- 需用到的接口引脚 CE、DR1、CLK1 和 DATA(接收通道 1)
- A. 配置本机地址和要接收的数据包大小;
- B. 进入接收状态, 把 CE 置高;
- C. 200us 后,NewMsg\_RF2401 进入监视状态,等待数据包的到来;
- D. 当接收到正确的数据包 (正确的地址和 CRC 校验码), NewMsg\_RF2401 自动把字头、地址和 CRC 校验位移去;
- E. NewMsg\_RF2401 通过把 DR1(这个引脚一般引起微控制器中断)置 高通知微控制器;
- F. 微控制器把数据从 NewMsg\_RF2401 读出;
- G. 所有数据读取完毕后, NewMsg\_RF2401 把 DR1 置低, 此时, 如果

CE 为高, 则等待下一个数据包, 如果 CE 为低, 开始其它工作流程。

4.1.2 直接收发模式

在直接收发模式下,NewMsg\_RF2401 如传统的射频收发器一样工作。

4.1.2.1 直接发送模式

需要用到的接口引脚为 CE、DATA

A. 当微控制器有数据要发送时,把 CE 置高;

B. NewMsg\_RF2401 射频前端被激活;

C. 所有的射频协议必须在微控制器程序中进行处理 (包括字头、地 址和 CRC 校验码) 。

4.1.2.2 直接接收模式

需要用到的接口引脚为 CE、CLK1 和 DATA

A. 一旦 NewMsg\_RF2401 被配置为直接接收模式,DATA 引脚将根据天 线接收到的信号开始高低变化(由于噪声的存在);

B. CLK1 引脚也开始工作;

C. 一旦接收到有效的字头, CLK1 引脚和 DATA 引脚将协调工作, 把 射频数据包以其被发射时的数据从 DATA 引脚送给微控制器;

D. 字头必须是 8 位;

E. DR 引脚没用上,所有的地址和 CRC 校验必须在微控制器内部进行。

### 4.2 配置模式

在配置模式,15 字节的配置字被送到 NewMsg\_RF2401,这通过 CS、 CLK1 和 DATA 三个引脚完成,具体的配置方法请参考本文的器件配置部 分。

4.3 空闲模式

NewMsg\_RF2401 的空闲模式是为了减小平均工作电流而设计,其 最大的优点是,实现节能的同时,缩短芯片的起动时间。在空闲模式下, 部分片内晶振仍在工作,此时的工作电流跟外部晶振的频率有关,如外 部晶振为 4MHz 时工作电流为 12uA, 外部晶振为 16MHz 时工作电流为 3 2uA。在空闲模式下,配置字的内容保持在 NewMsg\_RF2401 片内。

4.4 关机模式

在关机模式下,为了得到最小的工作电流,一般此时的工作电流 小于 1uA。关机模式下,配置字的内容也会被保持在 NewMsg\_RF2401 片 内,这是该模式与断电状态最大的区别。

# 五、配置 NewMsg RF2401 模块

NewMsg\_RF2401 的所有配置工作都是通过 CS、CLK1 和 DATA 三 个引脚完成,把其配置为 ShockBurstTM 收发模式需要 15 字节的配置 字,而如把其配置为直接收发模式只需要 2 字节的配置字。

E-mail: wenming\_hu2002@yahoo.com

公司名称:杭州源中通信技术有限公司

电话: 0571-81310832 (13396577962) 传真:0571-86919079

我们推荐 NewMsg\_RF2401 工作于 ShockBurstTM 收发模式,这种 工作模式下,系统的程序编制会更加简单,并且稳定性也会更高,因 此,下文着重介绍把 NewMsg\_RF2401 配置为 ShockBurstTM 收发模式 的器件配置方法。

ShockBurstTM 的配置字使 NewMsg\_RF2401 能够处理射频协议, 在配置完成后,在 NewMsg\_RF2401 工作的过程中,只需改变其最低一 个字节中的内容,以实现接收模式和发送模式之间切换。

ShockBurstTM 的配置字可以分为以下四个部分:

数据宽度:声明射频数据包中数据占用的位数。这使得 NewMsg\_ RF2401 能够区分接收数据包中的数据和 CRC 校验码;

地址宽度:声明射频数据包中地址占用的位数。这使得 NewMsg\_ RF2401 能够区分地址和数据;

地址:接收数据的地址,有通道 1 的地址和通道 2 的地址;

CRC:使 NewMsg\_RF2401 能够生成 CRC 校验码和解码。

当使用 NewMsg\_RF2401 片内的 CRC 技术时,要确保在配置字中 CRC 校验被使能,并且发送和接收使用相同的协议。

E-mail: wenming\_hu2002@yahoo.com

公司名称:杭州源中通信技术有限公司 电话: 0571-81310832 (13396577962) 传真:0571-86919079

NewMsg\_RF2401 配置字的各个位的描述如下表所示。

|                 | 位       | 位数 | 名字          | 能<br>功                    |
|-----------------|---------|----|-------------|---------------------------|
| SЬ              | 143:120 | 24 | TEST        | 保留                        |
| 0C              | 119:112 | 8  | DATA2 W     | 接收频道2有效数据的长度              |
| ĿВ              | 111:104 | 8  | DATA1 W     | 接收频道1有效数据的长度              |
| $\mathbf{u}$    | 103:64  | 40 | ADDR2       | 接收频道2的地址,最高为5字节           |
| st <sup>1</sup> | 63:24   | 40 | ADDR1       | 接收频道1的地址,最高为5字节           |
| 配<br>置          | 23:18   | 6  | ADDR W      | 接收频道地址位数                  |
|                 | 17      | 1  | $CRC$ $L$   | 8或16位 CRC                 |
|                 | 16      | 1  | CRC EN      | 使能 CRC 检验                 |
| 常               | 15      | 1  | RX2 EN      | 使能第二频道                    |
| 用               | 14      | 1  | CМ          | 通信方式设置                    |
| 思               | 13      | 1  | RFDR SB     | 发射数据速率(1Mbps 需要 16MHz 晶振) |
| 盛               | 12:10   | 3  | XO F        | 晶振频率                      |
| 件<br>配          | 9:8     | 2  | RF PWR      | 发射输出电源                    |
| 置               | 7:1     | 7  | RF CH#      | 频道设置                      |
|                 | 0       | 1  | <b>RXEN</b> | 接收或发射操作                   |

NewMsg\_RF2401 配置字描述

在配置模式下,注意保证 PWR\_UP 引脚为高电平,CE 引脚为低电 平。配置字从最高位开始,依次送入 NewMsg\_RF2401。在 CS 引脚的 下降沿,新送入的配置字开始工作。

# 六、参考源代码

# 参考源代码

/\*

Email: wenming\_hu2002@yahoo.com 官方网址: [http://www.newmsg.com](http://www.newmsg.com/) 官方论坛: <http://www.newmsg.com/bbs> \*/

#include  $\langle$ reg51.h $>$ 

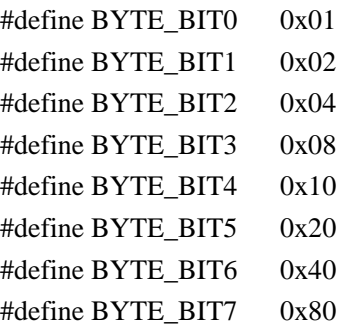

//<nRF2401\_Pins 对应引脚>

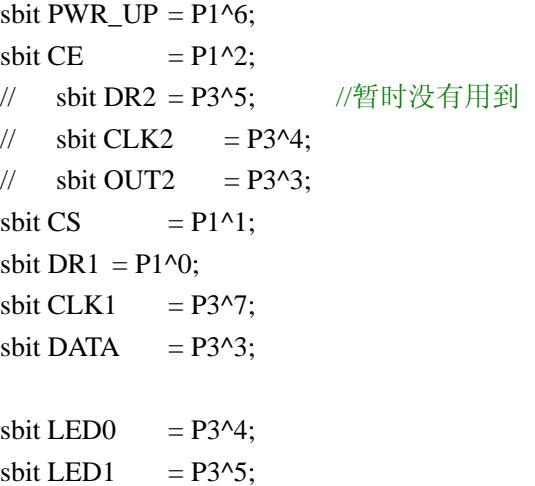

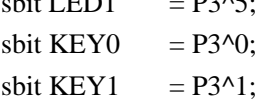

/\* \*\*\*\*\*\*\*\*\*\*\*\*\*\*\*\*\*\*\*\*\*\*\*\*\*\*\*\*\*\*\*\*\*\*\*\*\*\*\*\*\*\*\*\*\*\*\*\*\*\*\*\*\*\*\*\*\*\*\*\*\* \* nRF2401 Configuration \* \* 保存 2401 的配置信息 \* \*\*\*\*\*\*\*\*\*\*\*\*\*\*\*\*\*\*\*\*\*\*\*\*\*\*\*\*\*\*\*\*\*\*\*\*\*\*\*\*\*\*\*\*\*\*\*\*\*\*\*\*\*\*\*\*\*\*\*\*\* \*/ 公司名称:杭州源中通信技术有限公司

/\*=====<RF-Configuration-Register 配置信息>=====\*/ //芯片测试用,无需修改 #define TEST\_2 0x8E //MSB D143~D136 #define TEST\_1 0x08 // D135~D128 #define TEST\_0 0x1C // D127~D120 /\* 注意: DATAx\_W + ADDRx\_W + CRC 的值必须小于 256 ! 单个数据包的大小必须小于 32 字节(256 位) \*/ #define DATA2 W 0x10 //0x10=2 字节 //频道 2 发送/接收数据长度(单位:Bit) #define DATA1\_W 0x20 //0x20=4 字节//频道 1 发送/接收数据长度(单位:Bit) /\* 注意:2401 忽略 ADDR 中超过 ADDR\_W 设定宽度的那些位,同时地址不能全部设置为 0 \*/ //频道 2 接收地址 <- 频道 2 未启用 #define ADDR2\_4 0x00 #define ADDR2\_3 0x1c #define ADDR2\_2 0xcc #define ADDR2\_1 0xcc #define ADDR2\_0 0xcc //频道 1 接收地址 (当前模块地址) <- 只使用到频道 1 #define ADDR1\_4 0x00 #define ADDR1\_3 0xcc #define ADDR1\_2 0xcc #define ADDR1\_1 0xcc #define ADDR1\_0 0xcc #define ADDR W 0x20 //0x20=4 字节 //发送/接收地址宽度(单位:Bit) #define CRC L 0x1 0x1 //CRC 模式 0:8 位 1:16 位 #define CRC\_EN 0x1 0x1 //CRC 校验 0:禁用 1:启用 #define RX2 EN 0x0 0x0 //双频道功能 0:禁用 1:启用 #define CM 0x1 //0:Direct mode 1:ShockBurst mode #define RFDR SB 0x0 //传输速率 0:250kbps 1:1Mbps (250kbps 比 1Mbps 传输距离更远) #define XO F 0x3 //16M //nRF2401 晶振频率(具体设置见下图)

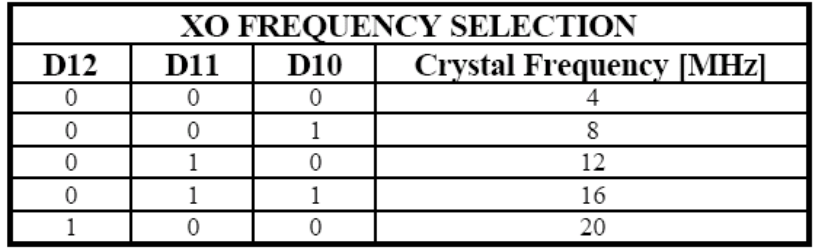

Table 16 Crystal frequency setting.

#define RF\_PWR 0x3 0x3 //信号发射功率(具体设置见下图)

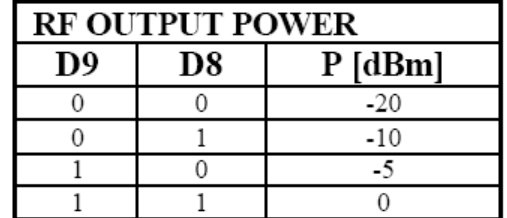

Table 17 RF output power setting.

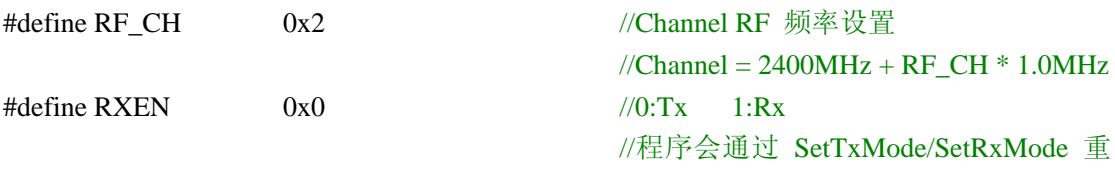

新设置此项参数

//<将设置信息组合成每个字节的数据信息,此区域无需修改>

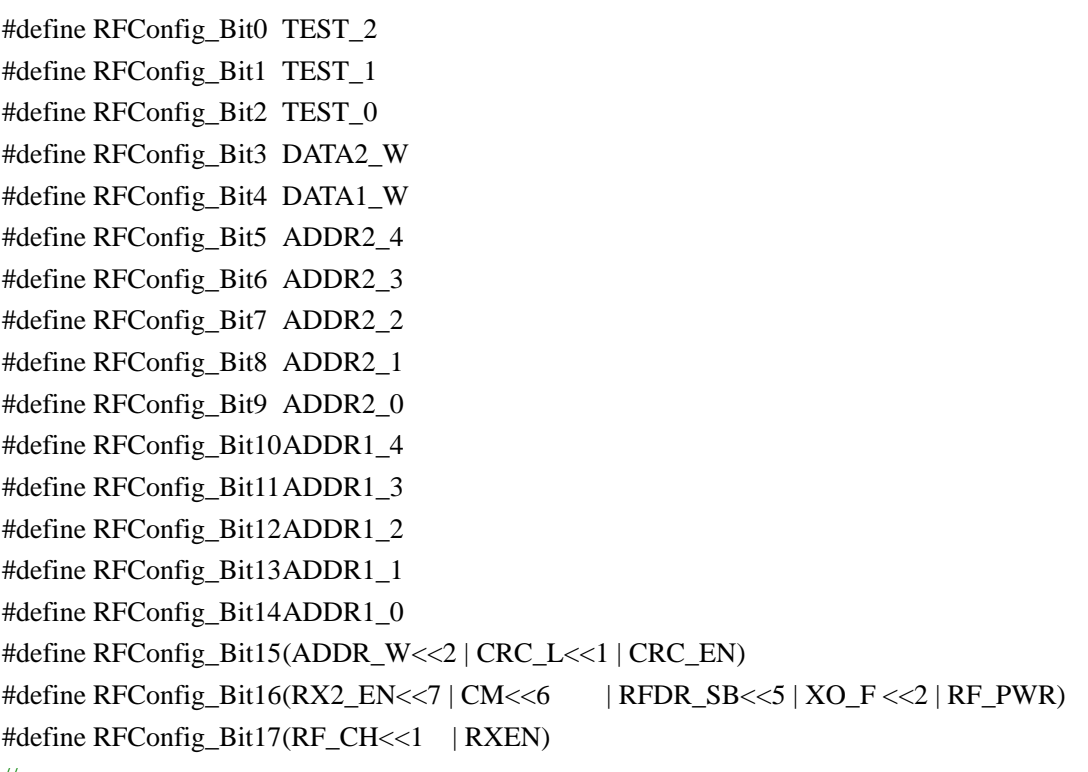

//------------------------------------------------------

//通过宏定义将 18 字节的寄存器参数按照各个功能分解,以便于参数的调整

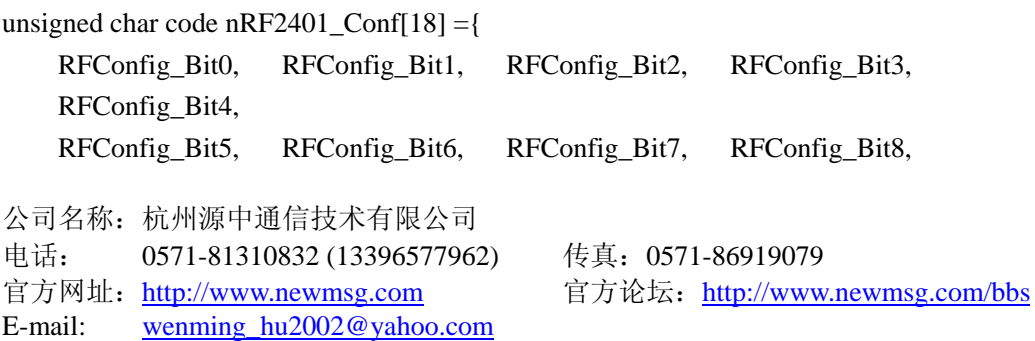

```
 RFConfig_Bit9, 
    RFConfig_Bit10, RFConfig_Bit11, RFConfig_Bit12, RFConfig_Bit13, RFConfig_Bit14, 
    RFConfig_Bit15, RFConfig_Bit16, RFConfig_Bit17 
}; 
//------------------------------------------------------------ 
/* 
************************************************************* 
* nRF2401 Tx/Rx functions ** 
* void Delay100(void); 
* void Config2401(void); //配置 2401,写入初始化设置
* void SetTxMode(void); //设置为发送模式
* void SetRxMode(void); //设置为接收模式
* void nRF2401_TxPacket(unsigned char TxBuf[]); 
* * //发送 TxBuf[]内的数据 长度由 DATA1_W 决定
* unsigned char nRF2401 RxPacket(unsigned char *RxBuf);
* \rightarrow //检查是否有数据需要接受 如果有,则保存至 RxBuf[]
* //返回值 0:没有接收到数据 1:接收到数据
************************************************************* 
*/ 
//16M 晶振 600us 左右
void Delay100(void) 
{ 
    unsigned int i; 
   for(i=0;i<100;i++);
}
```
/\*==================================================

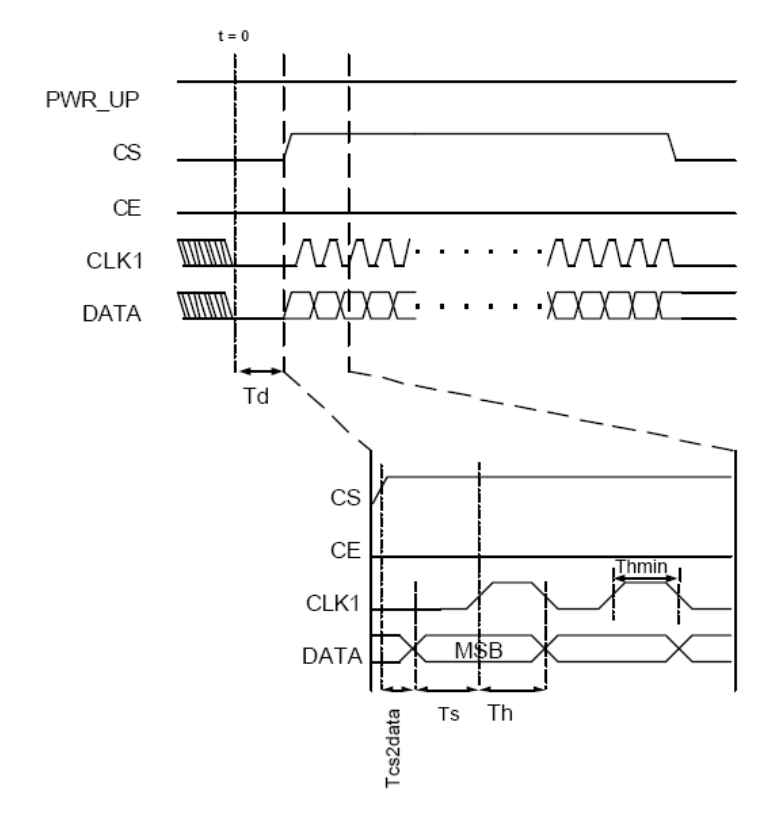

Figure 15 Timing diagram for configuration of nRF2401

```
nRF2401 设置配置寄存器时序
```
E-mail: wenming\_hu2002@yahoo.com

```
=====================================================*/
```

```
bdata unsigned char DATA_BUF; //用于 ByteRead 和 ByteWrite 函数
#define DATA7 ((DATA_BUF&BYTE_BIT7) != 0) 
#define DATA0 ((DATA_BUF&BYTE_BIT0) != 0) 
unsigned char ByteRead(void) 
{ 
    unsigned char i; 
   for (i=0; i<8; i++) { 
        DATA_BUF=DATA_BUF<<1; 
       CLK1=1;DATA=1; //设置为输入状态
       if (DATA) //读取最高位, 保存至最末尾, 通过左移位完成整个字节
        { 
           DATA_BUF|=BYTE_BIT0; 
        } 
        else 
        { 
          DATA_BUF&=~BYTE_BIT0;
公司名称:杭州源中通信技术有限公司
电话: 0571-81310832 (13396577962) 传真:0571-86919079 
官方网址: http://www.newmsg.com    官方论坛: http://www.newmsg.com/bbs
```

```
 } 
          CLK1=0; 
      } 
      return DATA_BUF; 
} 
void ByteWrite(unsigned char send) 
{ 
     unsigned char i; 
     DATA_BUF=send; 
    for (i=0:i<8:i++) { 
         if (DATA7) //总是发送最高位
          { 
              DATA=1; 
 } 
          else 
          { 
              DATA=0; 
          } 
          CLK1=1; 
          DATA_BUF=DATA_BUF<<1; 
          CLK1=0; 
     } 
}
```

```
/* <2401 配置寄存器的写入方式>
```
NOTE.

On the falling edge of CS, the nRF2401A updates the number of bits actually shifted in during the last configuration.

Ex:

If the nRF2401A is to be configured for 2 channel RX in ShockBurst., a total of 120 bits must be shifted in during the first configuration after VDD is applied. Once the wanted protocol, modus and RF channel are set, only one bit (RXEN) is

shifted in to switch between RX and TX.

```
注意 :2401 配置寄存器的数据写入通过一移位寄存器完成
*/
```

```
void Config2401(void)
```
{

unsigned int i;

unsigned char variablel;

 PWR\_UP=1; //上电  $CE=0;$  CS=1; //使 RF2401 进入配置方式 for(i=0;i<10;i++) Delay100(); //从上电到进入配置模式需要 3ms 的延时  $for(i=0; i<18; i++)$  { variablel=nRF2401\_Conf[i]; ByteWrite(variablel); } CS=0; //CS 置低使配置有效 Delay100(); } void **SetTxMode**(void) { //设置为配置模式 PWR\_UP=1;  $CE=0;$  $CS=1;$  Delay100(); //配置寄存器 0 字节 RXEN 设置为 0:发送模式  $DATA = 0;$  $CLK1=1$ ;  $CLK1=0$ ; //设置为 Activemodes(Tx)  $CS=0$ ;  $CE=1$ ; Delay100(); } void **SetRxMode**(void) { //设置为配置模式  $CE=0;$  $CS=1$ : 公司名称:杭州源中通信技术有限公司 电话: 0571-81310832 (13396577962) 传真:0571-86919079 官方网址: http://www.newmsg.com 宫方论坛: http://www.newmsg.com/bbs E-mail: wenming\_hu2002@yahoo.com

```
 //配置寄存器 0 字节 RXEN 设置为 1:接收模式
DATA = 1;
CLK1=1;
CLK1=0; //设置为 Activemodes(Rx) 
CS=0;
CE=1;
 Delay100();
```
}

{

```
//接收方通道硬件地址
```
unsigned char  $TxAddress[] = \{0xcc,0xcc,0xcc,0xcc\};$ 

### //nRF2401 数据发送函数

void **nRF2401\_TxPacket**(unsigned char TxBuf[])

```
 int i; 
 unsigned char variable2;
```

```
 for(i=0;i< (ADDR_W/8);i++) //写入接收地址(按字节对齐) 
 { 
     variable2=TxAddress[i]; 
     ByteWrite(variable2); 
 } 
 for(i=0;i<(DATA1_W/8);i++) //写入需要发送的数据(按字节对齐) 
 { 
     variable2=TxBuf[i];
```
ByteWrite(variable2);

### }

```
 CE=0; //CE 置低使发送有效 
 Delay100(); //时钟信号高电平保持
```

```
}
```
/\*----------------------------------------------------------------\*/

### //检测并接收数据函数 //返回 0:没有数据接收

```
// 1:接收到数据
unsigned char nRF2401_RxPacket(unsigned char *RxBuf) 
{ 
     unsigned int i; 
   DR1=1; if(DR1) 
     { 
       for (i=0; i<DATA1_W/8; i++)
        { 
            *RxBuf = ByteRead(); RxBuf++; 
        } 
        return 1; 
     } 
    return 0; 
} 
//*******************[以下为 main 代码]****************************// 
unsigned char TxRxBuf[32]; 
void main(void) 
{ 
     unsigned int i,j; 
     unsigned int led0_count=0,led1_count=0; 
LED0=0; 
    Delay100(); 
     Delay100(); 
    Config2401(); <br> \qquad \qquad //必须执行的配置操作
LED0=1;while(1) { 
       SetRxMode(); <br> // 设置为接收模式
       for(i=0;i<30;i++) for(j=0;j<30;j++);
       if (nRF2401_RxPacket(TxRxBuf)==1) //返回 1 表明有数据包接收到
        { 
           if (TxRxBuf[0]=1)\{ led0_count=10; 
 } 
公司名称:杭州源中通信技术有限公司
电话: 0571-81310832 (13396577962) 传真:0571-86919079 
官方网址: http://www.newmsg.com    官方论坛: http://www.newmsg.com/bbs
E-mail: wenming_hu2002@yahoo.com
```

```
if (TxRxBuf[1]=1)\{ led1_count=10; 
 } 
        } 
       TxRxBuf[0]=0; 
       TxRxBuf[1]=0;
```
[数据接收]

只需要先调用 SetRxMode 函数使芯片进入接收模式,然后调用 nRF2401\_RxPacket 函数. 根据其返回值可以确定是否有数据接收到

如果返回值为 1,表明有数据包接收到,直接读取 TxRxBuf 数组的内容即可.(数据接收的过程 包含在 nRF2401\_RxPacket 函数中)

```
 //按键检测
        if (KEY0==0) { 
            TxRxBuf[0] = 1; led0_count=10; 
         } 
        if (KEY1 == 0) { 
            TxRxBuf[1] = 1; led1_count=10; 
         } 
        if (TxRxBuf[0] == 1 \mid TxRxBuf[1] == 1) { 
            SetTxMode(); <br> //设置为发射模式
              nRF2401_TxPacket(TxRxBuf); //发送数据
         } 
         TxRxBuf[0]=0; 
         TxRxBuf[1]=0; 
[数据发送]
```
只需要先调用 SetTxMode 函数使芯片进入发射模式,然后调用 nRF2401\_TxPacket 函数. 就可将 TxRxBuf 中的数据发送出去. 发送的数据长度由 DATA1\_W 值确定.

### //LED 显示延时

if (led0\_count>0)

{

led0 count--;

### $LED0 = 0;$  } else LED0 = 1; if (led1\_count>0) { led1\_count--;  $LED1 = 0;$  } else LED $1 = 1$ ;

 $}/\ell$ end\_while(1);

}

# 七、 备注

 NewMsg 开发团队成立于 2005 年 1 月 1 日,于 2005 年 8 月 8 日 在杭州注册 杭州源中通信技术有限公司。

 我们团队由拥有博士和硕士文凭的专业人才组成,专注于电子相 关领域,对光电子技术等当前最新电子技术进行实时跟踪,并开展了 一些前期的相关工作。

 欢迎电子行业同仁前来访问和洽谈项目合作,欢迎提出新产品需 求。

# 八、联系方式

电话:0571-81310832 86919079 13396577962

传真:0571-86919079

Email:wenming\_hu2002@yahoo.com

MSN: [wenming\\_hu2002@hotmail.com](mailto:wenming_hu2002@hotmail.com) QQ: 4018749

地址:浙江省杭州市江干区下沙高教园区杭州电子科技大学第二实验 楼 4 层